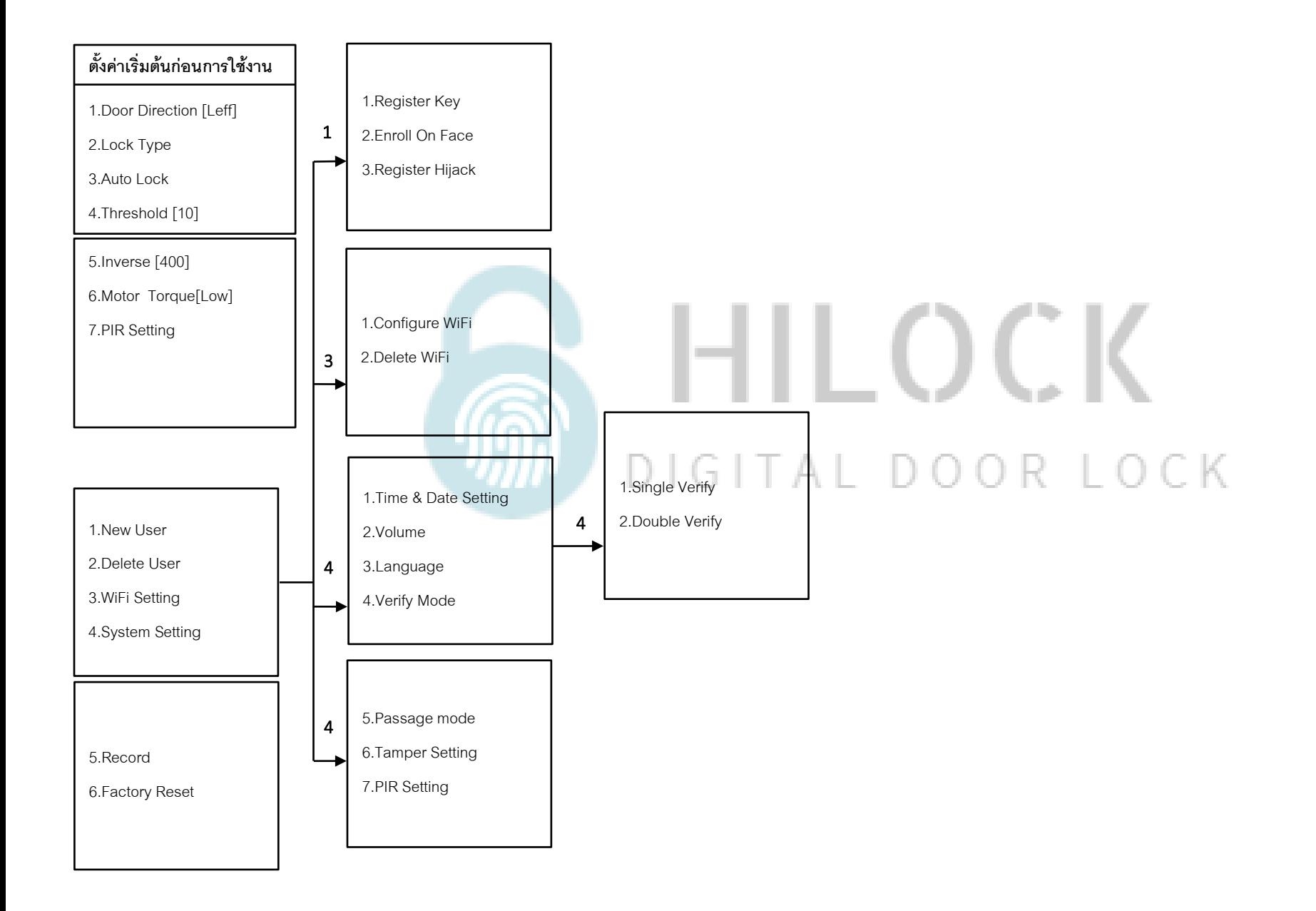

# **ตั้งค่าเริ่มตน้ ก่อนการใช้งาน**

#### **ตั้งค่าเริ่มต้นก่อนการใช้งาน**

1.Door Direction [Leff]

2.Lock Type

3.Auto Lock

5.Inverse [400] 6.Motor Torque[Low] 7.PIR Setting

4.Threshold [10]

- กด 1# ตามด้วยรหัส Admin เข้าโหมดตั้งค่าเริ่มต้น
- กด 1 Door Direction [Left,Rigth] คือตั้งค่าตามประตูที่ติดตั้ง ด้านซ้ายหรือด้านขวา
- กด 2 Lock Type [Not,Push] คือตั้งค่าตามประตูที่ติดตั้ง บานประตูผลัก
- กด 3 Auto Lock [Enable,Disable] คือตั้งค่าเดือยล็อค 3 แกนกลาง
- กด 4 Threshold [3-30] คือการตั้งเวลาเดือยล็อค 3 แกนกลาง สั่งให้ล็อคกี่วินาที ใส่ตัวเลข 3-30 วินาที
- กด 5 Inverse [100-1300] คือกำหนดระยะบิดของเดือยล็อค
- กด 6 Motor Torque[Low,Medium,High] คือกำหนดแรงบิดของมอเตอร์
- กด 7 PIR Setting [Wave,Medium,Long]คือตั้งค่าระยะ Sensor สแกนใบหน้า

# **วิธีเข้าโหมด Setting ครั้งแรก**

1.กด \*#ใส่รหัส 1-6 ตามด้วย #

# **วิธีเข้าโหมด Setting**

1.กด \*#ใส่ข้อมูล Admin เช่น รหัส, สแกนนิ้ว, สแกนใบหน้า, การ์ด

#### **1.User Manage**

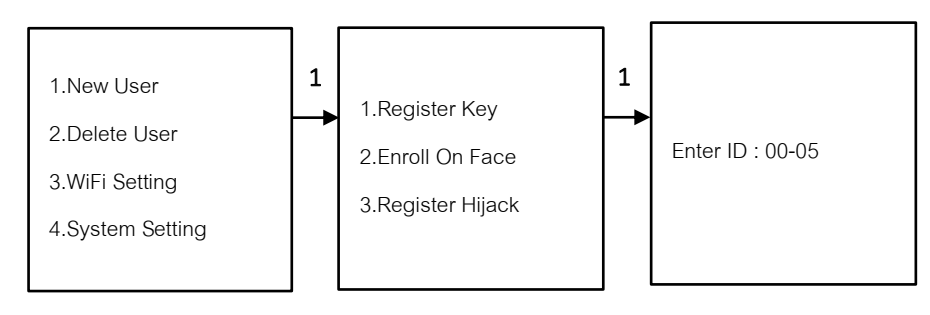

**1.1 Add Administrator (เพิ่ม Administrator)**

- กด 1 New User

- กด 1 ลายนิ้วมือ, การ์ด, รหัส

- กด 2 ใบหน้า

- กด 00 - 05 #

เพิ่ม ใบหน้า, ลายนิ้วมือ, การ์ด, รหัส (ใส่รหัสแล้วตามด้วย # และยืนยันรหัสอีกครั้ง ตามด้วย #) \*\*\*เพิ่ม ใบหน้า, ลายนิ้วมือ, การ์ด, รหัส จนกว่าจะกด \* เพื่อกลับไปเมนูก่อนหน้า

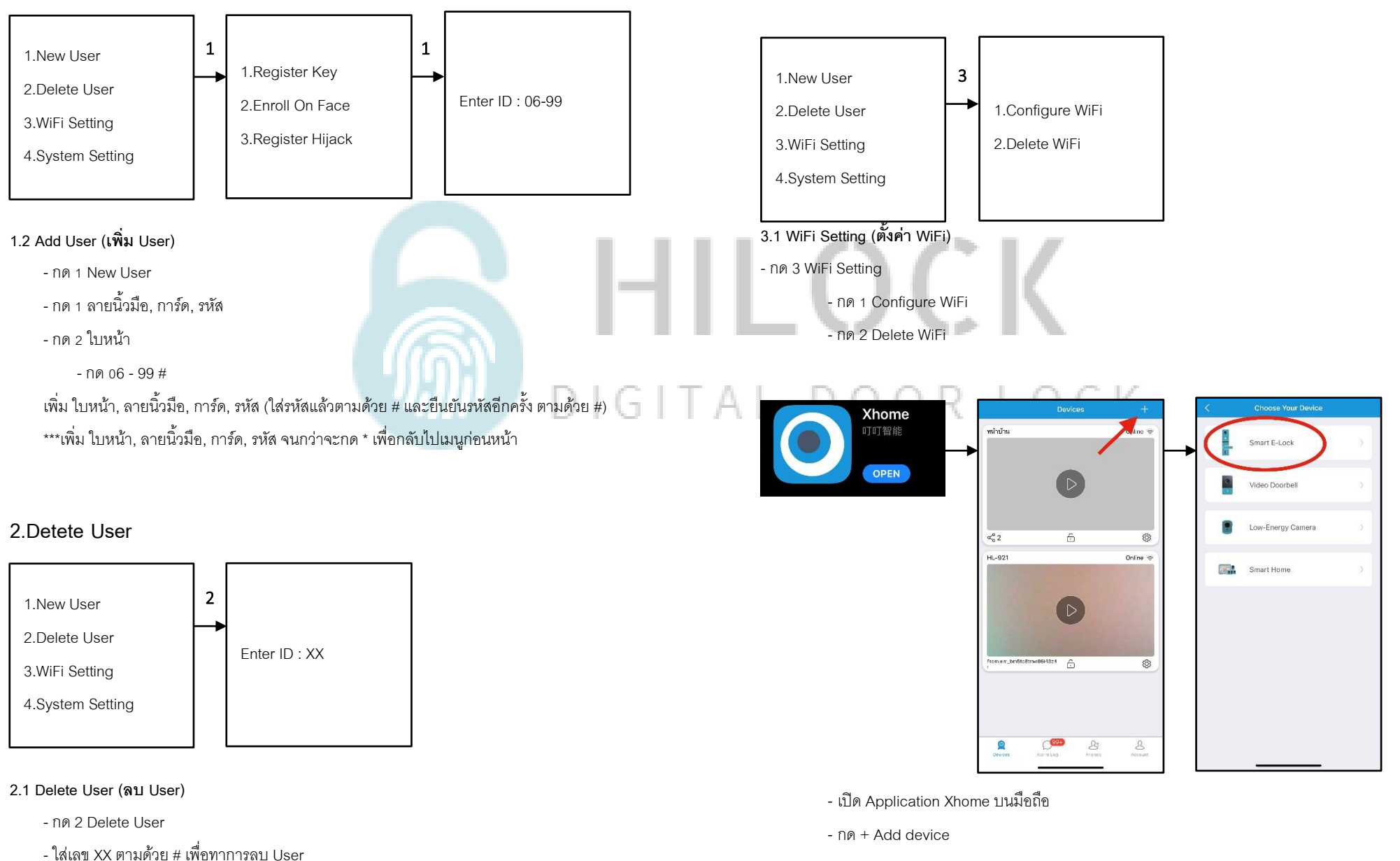

**3.WiFi Setting** 

- กด Smart E-Lock

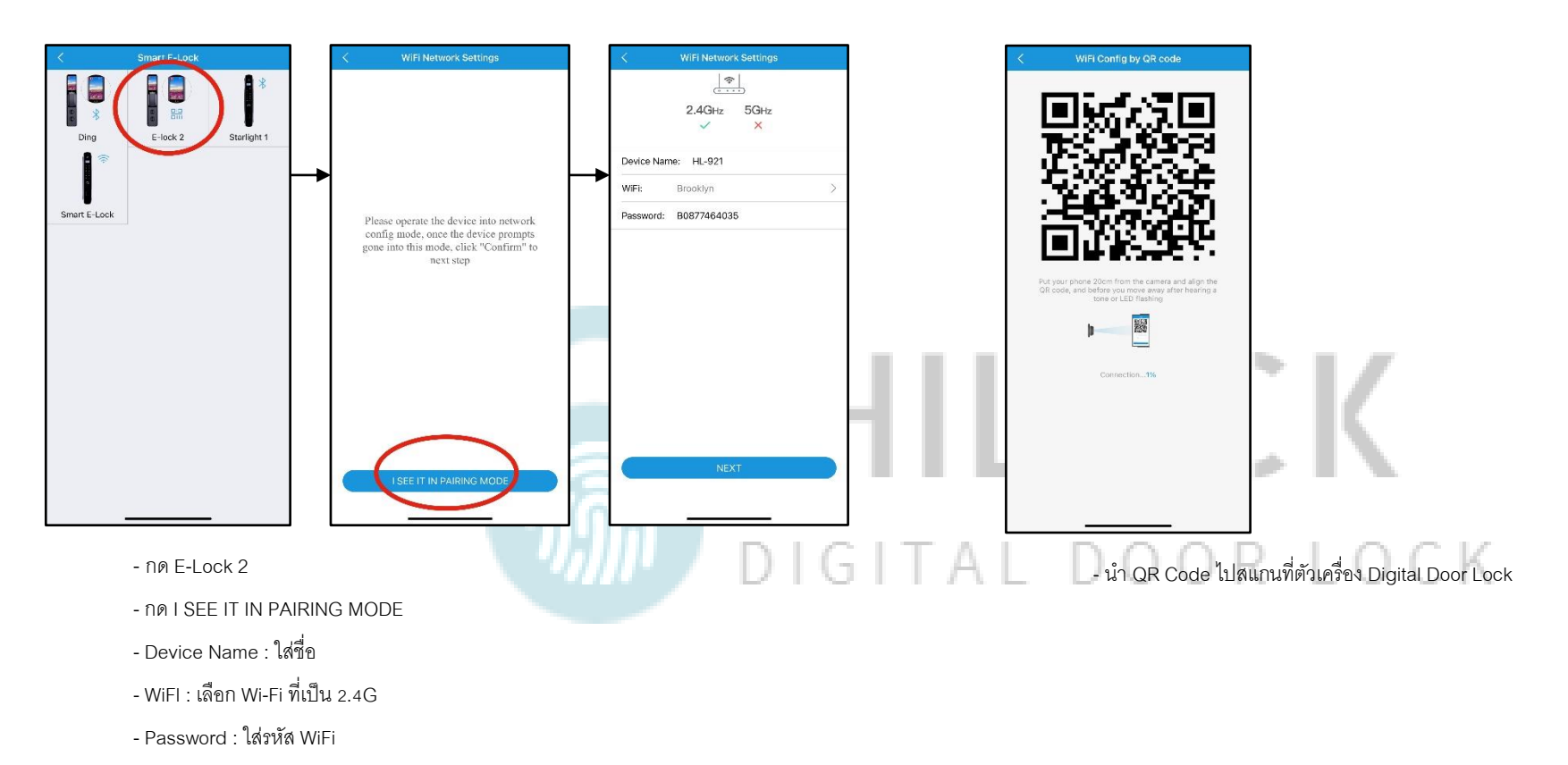

- กด Next

# **4.System Setting (ตงั้ค่าระบบ)**

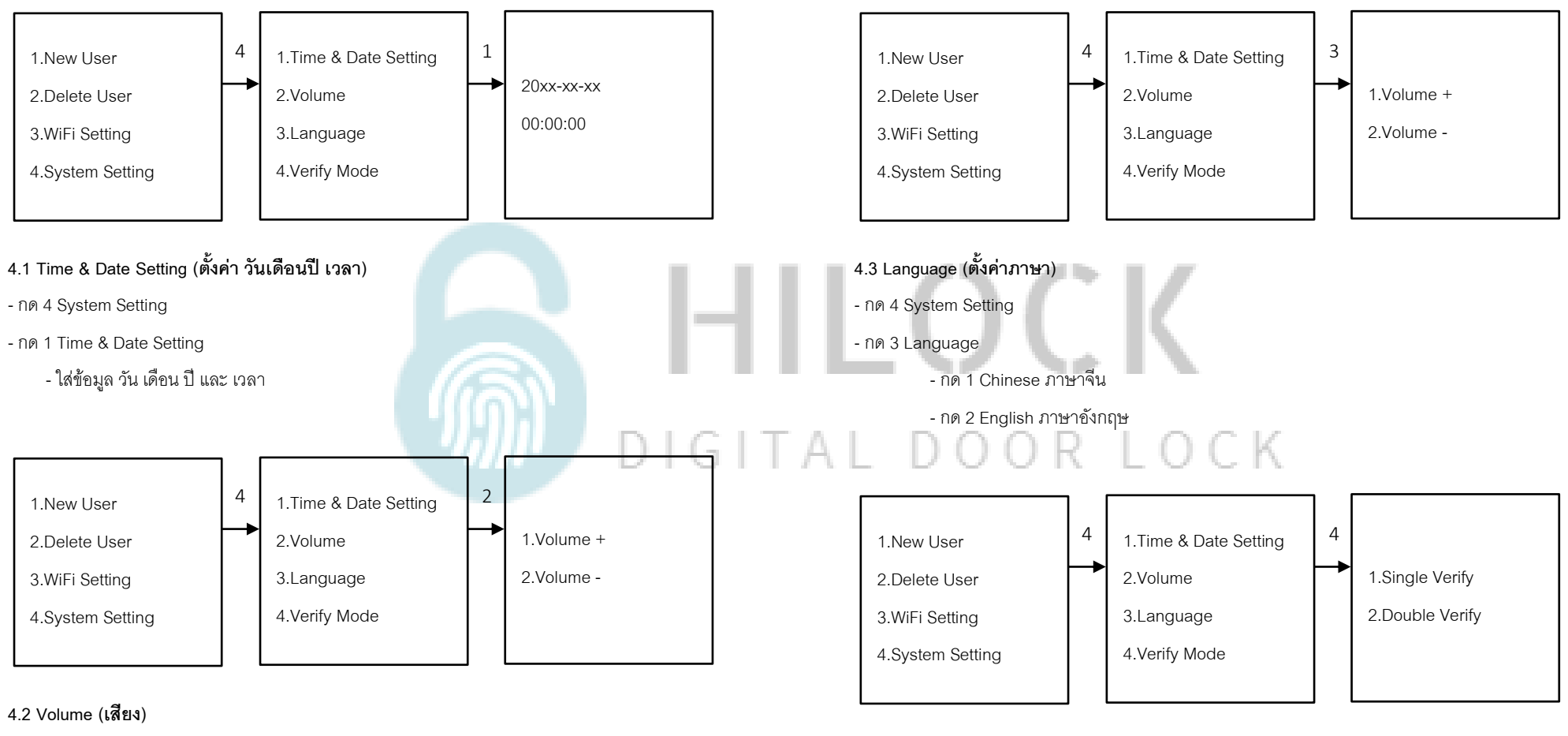

#### - กด 4 System Setting

- กด 2 Volume
	- กด 1 Volume + เพิ่มเสียง
	- กด 2 Volume ลดเสียง

### **4.4 Verify Mode (ตั้งค่าปลดล็อค 2 วิธี)**

- กด 4 System Setting
- กด 4 Verify Mode
	- กด 1 Single Verify ใช้การปลดล็อค 1 วิธี
	- กด 2 Double Verify ใช้การปลดล็อค 2 วิธี

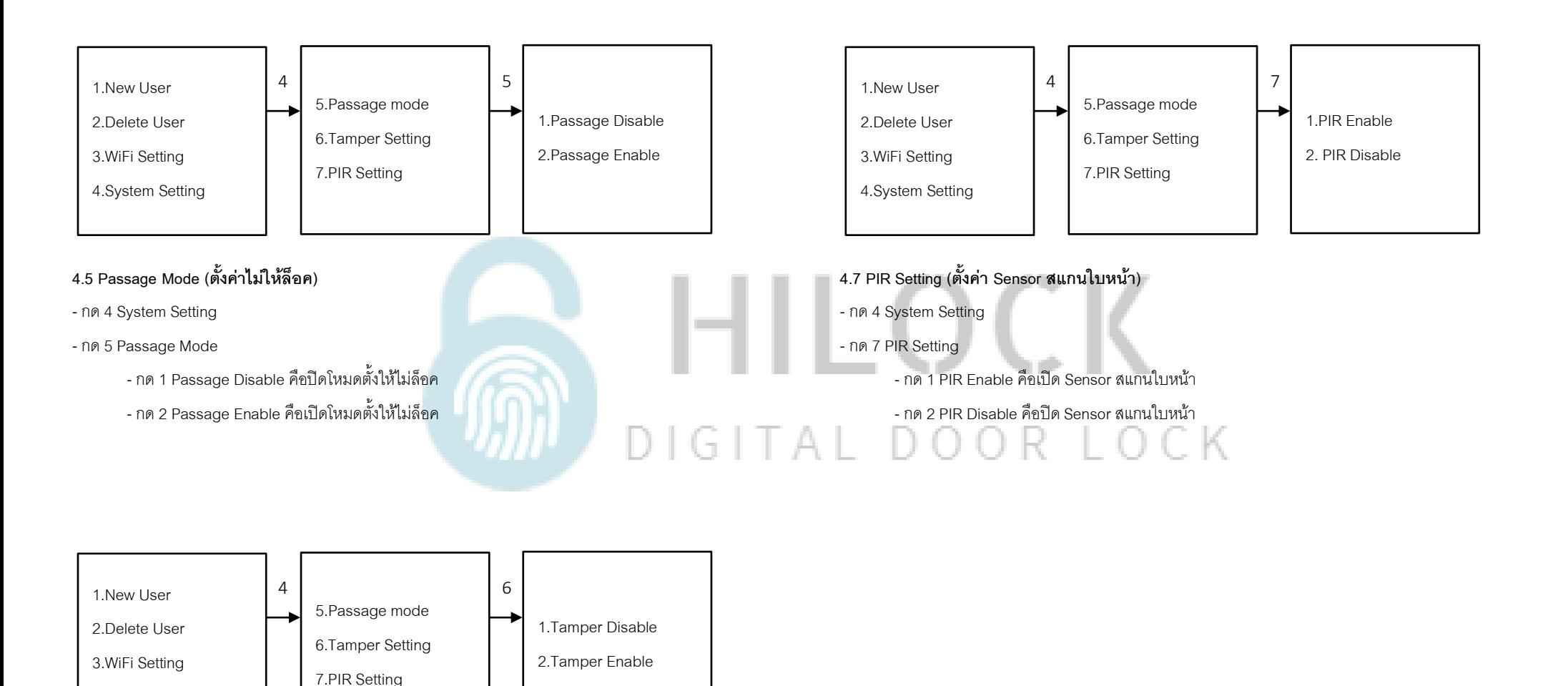

#### **4.6 Tamper Setting (ตั้งค่าระบบแจ้งเตือนเวลาโดนงัด)**

- กด 4 System Setting

4.System Setting

- กด 6 Tamper Setting
	- กด 1 Tamper Disable คือปิดระบบแจ้งเตือนเวลาโดนงัด
	- กด 2 Tamper Enable คือเปิดระบบแจ้งเตือนเวลาโดนงัด

## **5.Record (เรียกดูข้อมูล )**

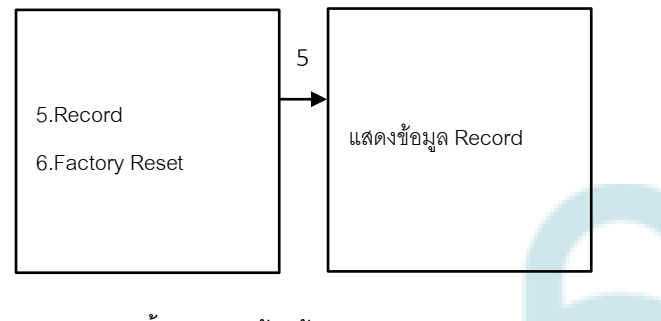

#### **5.1 Direction ( ตั้ง ค่า ประตูด้านซ้ายหรือขวา )**

- กด 5 Record

- เรียกดูประวัติการเข้า

# HILOCK  $\widehat{\mathbb{D}}$ DIGITAL DOOR LOCK

# **6.Factory Reset ( ตั้ง ค่า โ ร ง ง า น )**

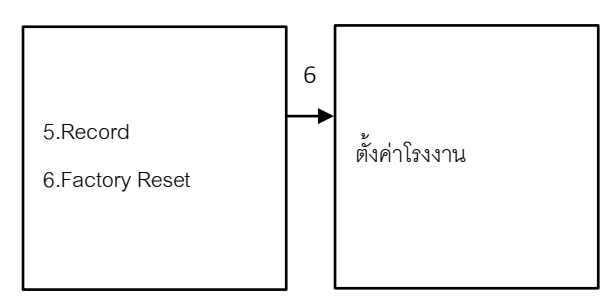

**6.1 Factory Reset ( ตั้ง ค่าโรงงาน )**

- กด 6 Factory Reset

- กด # เพื่อทำการตั้งค่าโรงงาน

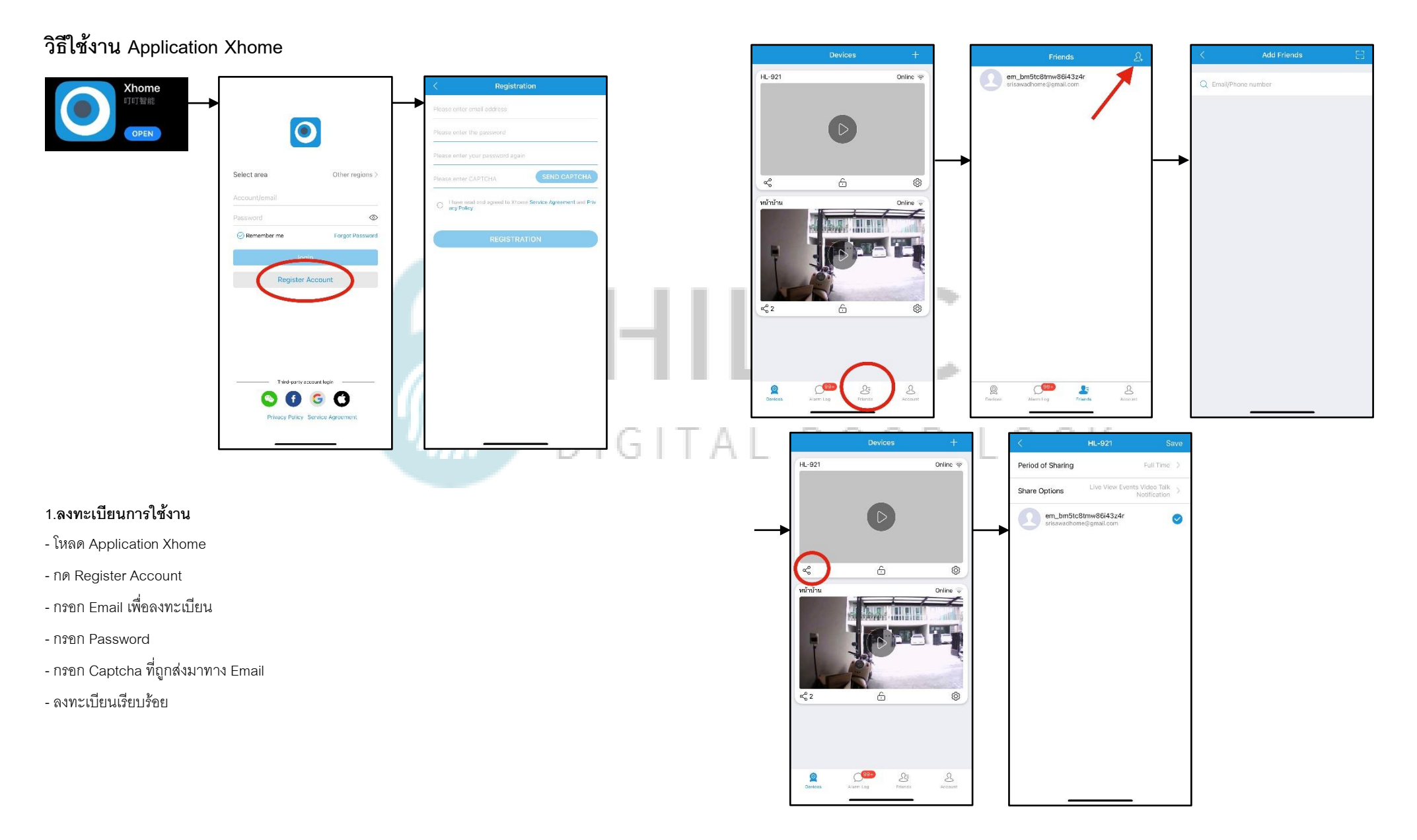

#### **2.เพิ่ม User เข้าใช้งาน Application**

- กด Friends

- กด + มุมขวาบน

- ใส่ Fmail ของ User ที่จะทำการเพิ่ม กดกริ่งที่กลอนประตู11:20  $\sim$  $\omega(\infty)$  in ( - กด + เพิ่มผู้ใช้งานเรียบร้อย HL-921 Doorbell Call Xhome Video... - กด แชร์ เลือก User และกด Save  $H = 921$ Online  $\overline{\ast}$ **O**<br>Remind Me  $HILO$  $\alpha_0^0$  $\triangle$  $^{\circledR}$ หน้าบ้าน Accept Online  $\mathbf{x}$ Decline **4.ฟังก์ชัน Video Intercom** DIGITA СK 6 Ô) - กดกริ่งที่กลอนประตู จะส่งสัญญาณไปที่มือถือ - กดรับ สามารถพูดคุยสนทนากับคนที่มากดกริ่งได้  $<sup>2</sup>$ </sup>  $8$ 

**3.เปิ ดกล้องแบบ Realtime**

- สามารถพูดคุยสนทนากันได้

- สามารถดูวิดิโอแบบ Realtime

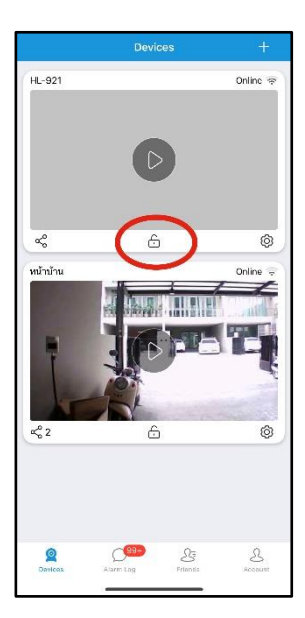

#### **5.ส่ังเปิดประตูระยะไกล**

- กด รูปกุญแจ
- ใส่รหัสมือถือเพื่อสั่งเปิดประตู

# HILOCK DIGITAL DOOR LOCK